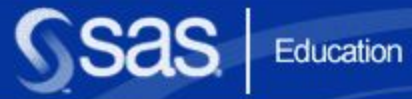

 $0<sub>0</sub>$ 

### **Глава 1**

### **Введение в SAS Enterprise Guide**

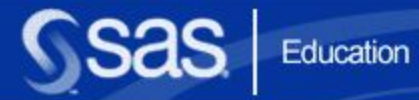

 $00$ 

## **Раздел 1.1**

**Обзор SAS Enterprise Guide**

### **Цели**

- Изучить возможности программного обеспечения SAS Enterprise Guide.
- **Изучить назначение различных областей** рабочего пространства SAS Enterprise Guide.
- **Изучить шаги типичной сессии SAS Enterprise** Guide.

### **Введение в SAS Enterprise Guide**

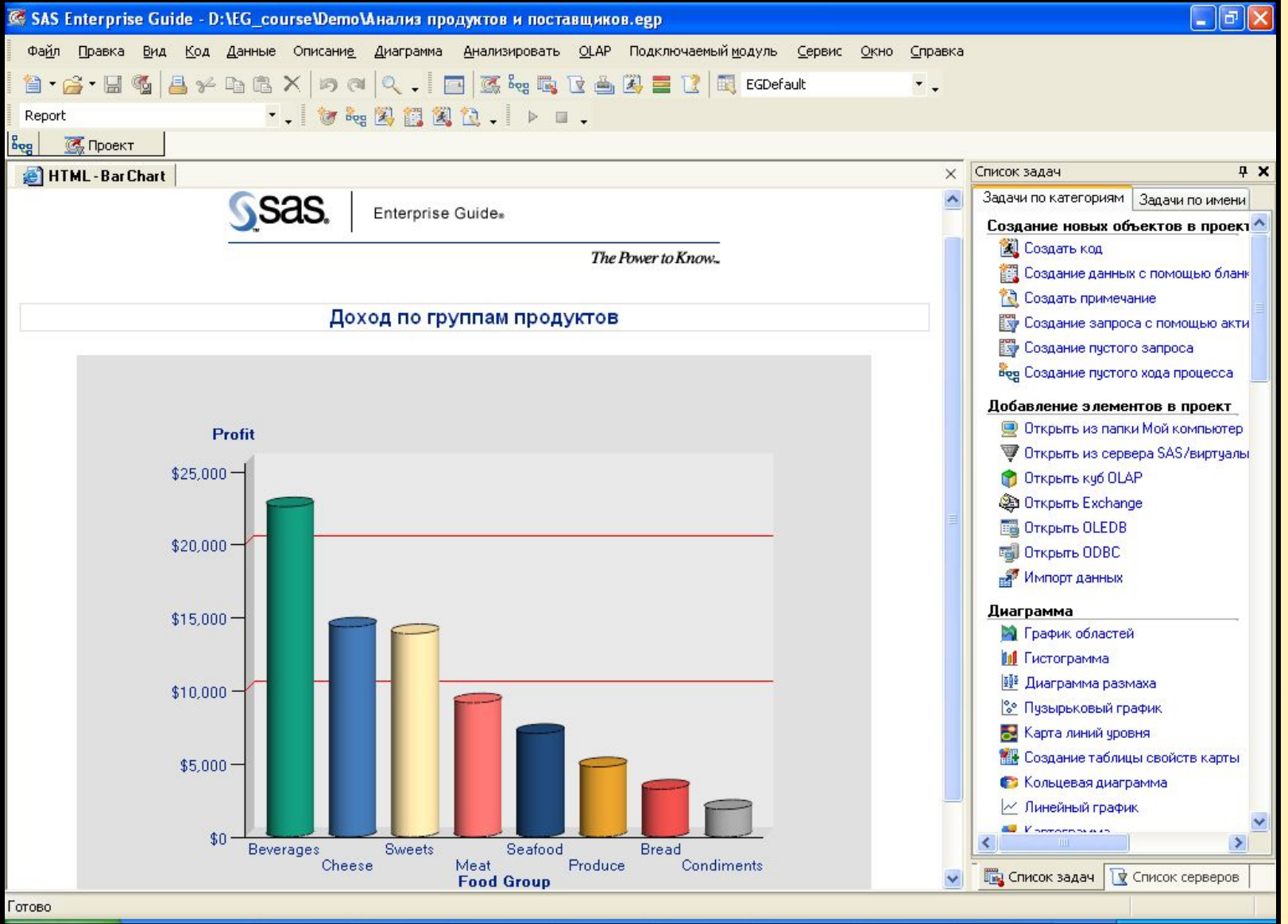

4

### **Введение в SAS Enterprise Guide**

#### **Bar Chart for PROFITFINAL**

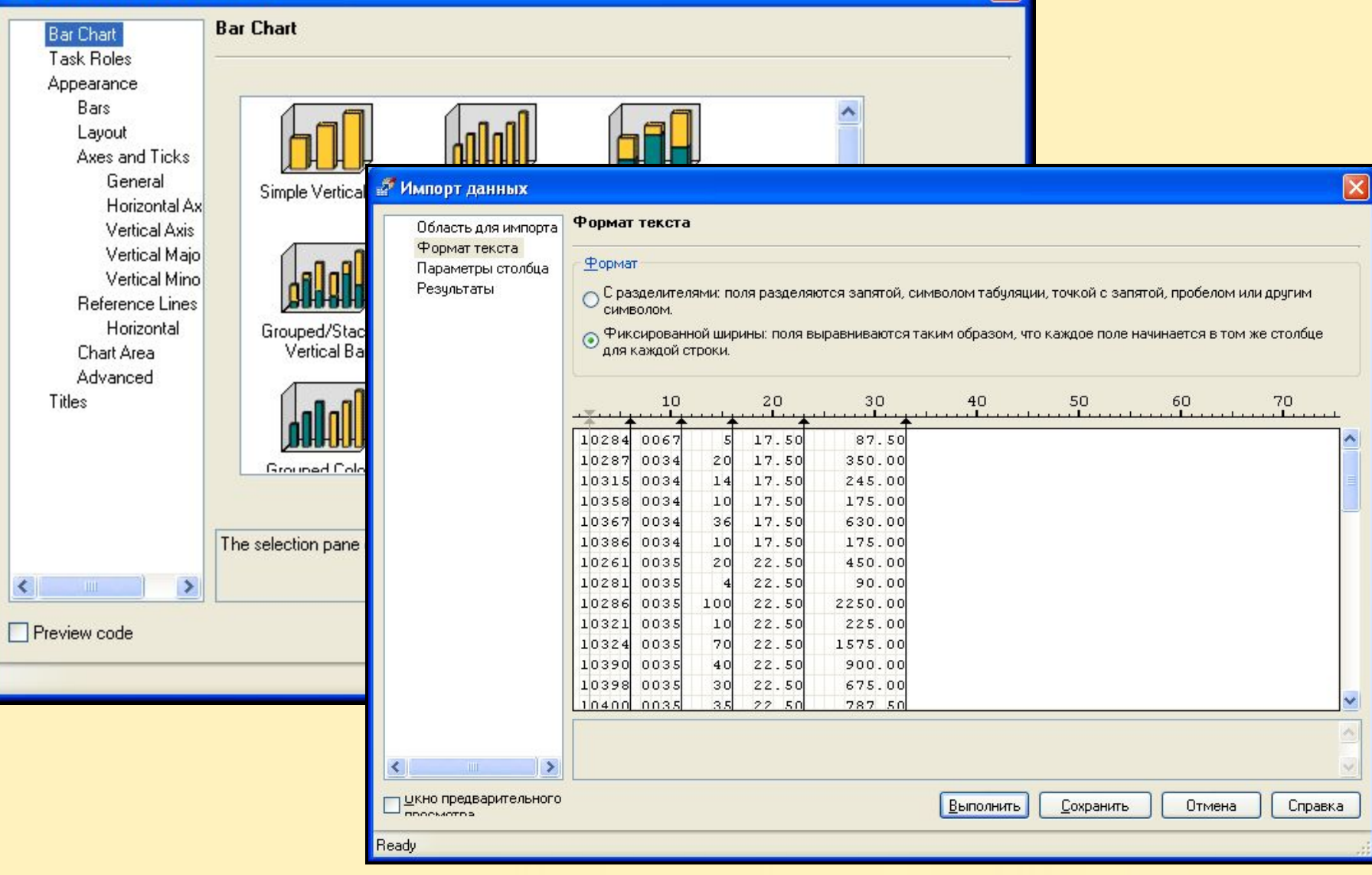

### **Интерфейс SAS Enterprise Guide**

#### Пользовательские настройки

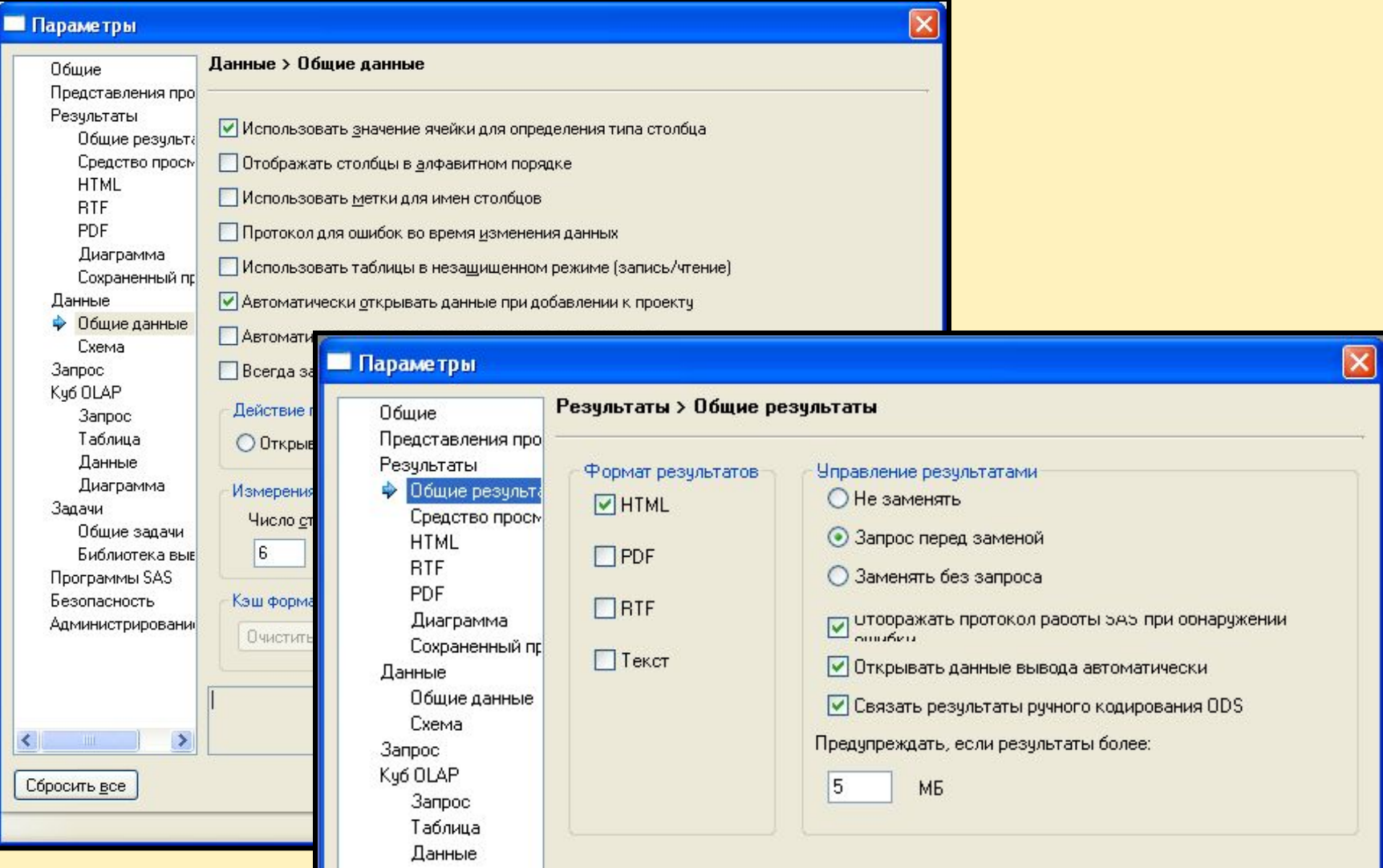

### **Интерфейс SAS Enterprise Guide**

#### Программный интерфейс

#### Random Sample sas

```
\exists data work.subset (drop = i SampSize);
    Sample = 10;
    do i = 1 to SampSize;
        PickIt = ceil(ranuni(0) *TotObs);
        set ia.sale2000 point = PickIt nobs = TotObs;
        output:
     end.
     stop:
 run:
\Boxproc print data = work.subset label;
     format date date9.;
    title 'A Random Sample with Replacement';
 run.
```
### **Структура SAS Enterprise Guide**

Работа в SAS Enterprise Guide включает следующие этапы:

- 1. создать проект
- 2. добавить в проект данные
- 3. выполнить задачи на основе данных.

#### Дополнительно:

- 4. изменить результаты
- 5. автоматизировать процесс выполнения задач.

### **1. Проект**

### Окна *Проект* и *Ход процесса* отображают активный проект и связанные с ним данные, код,

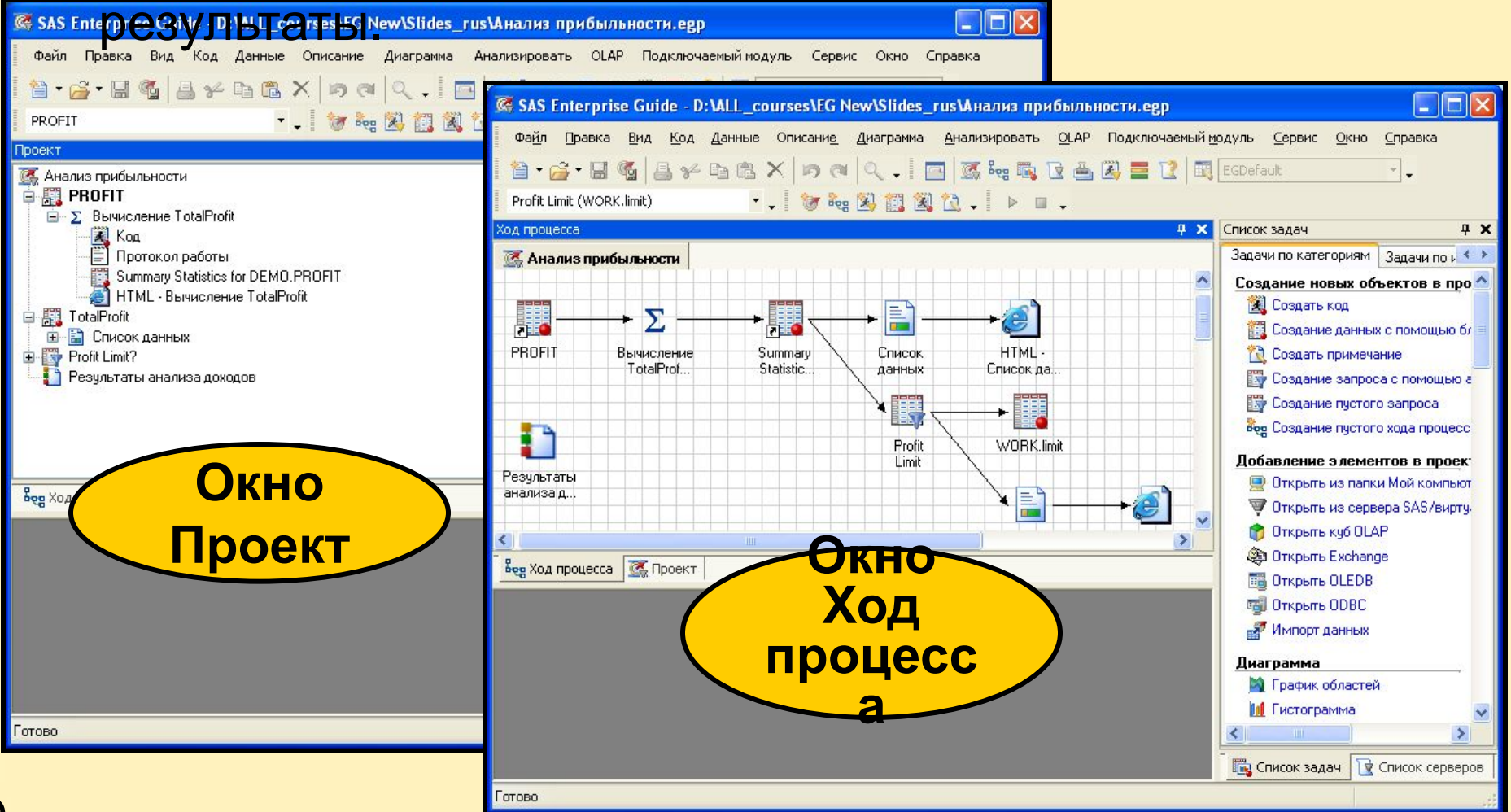

### **2. Данные**

### SAS Enterprise Guide обеспечивает прозрачный доступ к данным, находящимся где угодно.

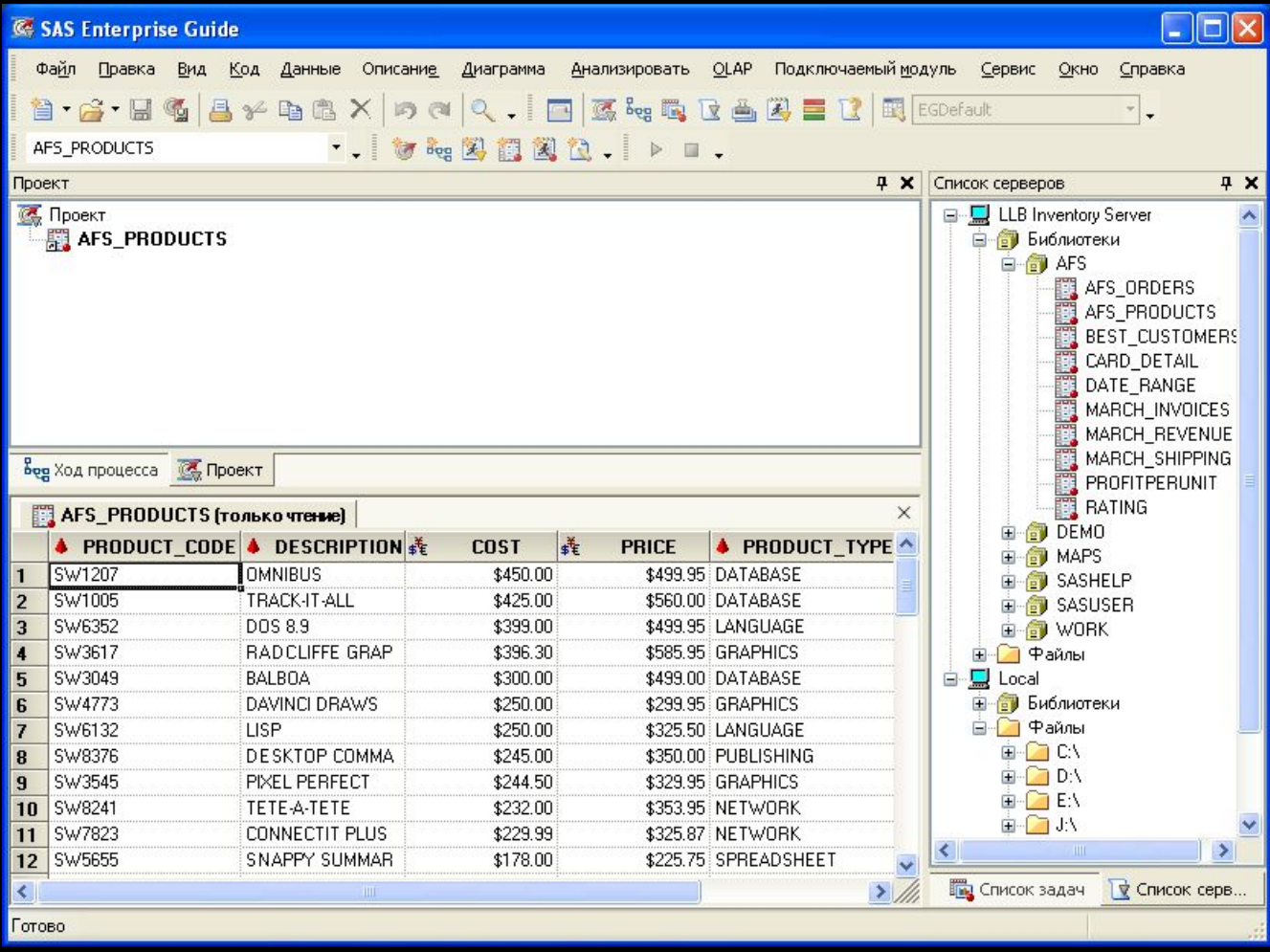

10

*Задачи*

- управляют данными и анализируют их
- **создают форматированные результаты.**

SAS Enterprise Guide предоставляет диалоговые окна задач для

- объединения таблиц
- фильтрации и сортировки данных
- создания новых переменных
- создания текстовых и графических отчетов
- выполнения сложного статистического анализа.

#### Пример отчета, полученного с помощью задачи **Однофакторные таблицы частот**:

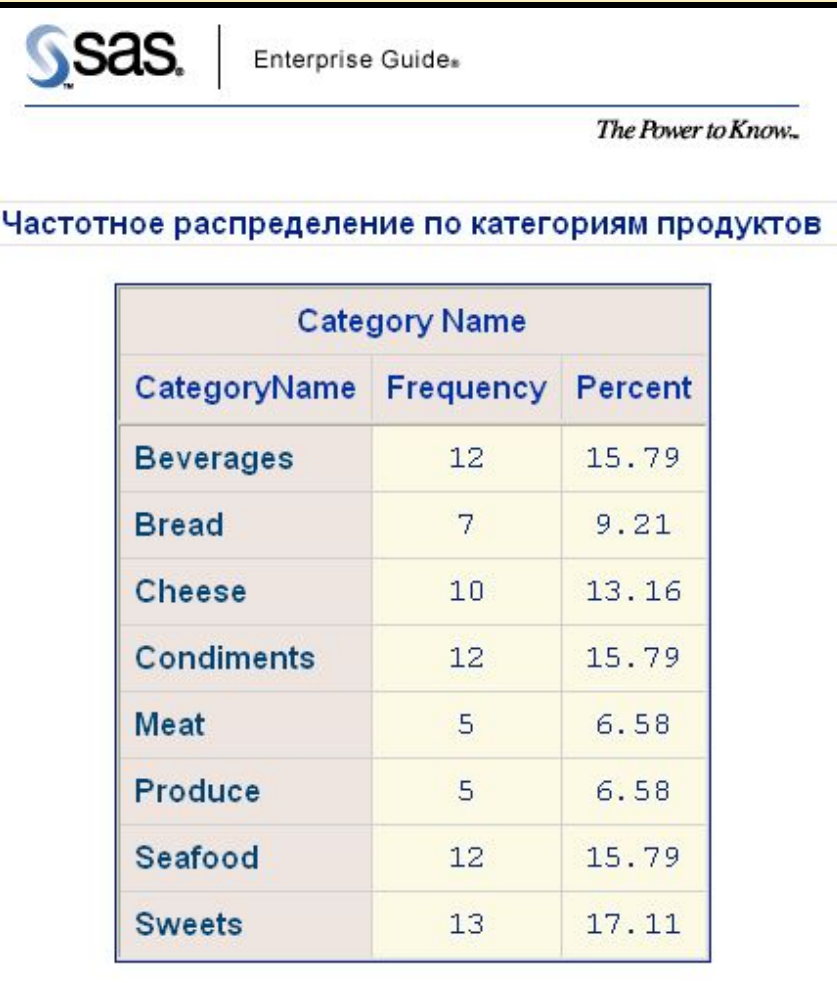

#### Отчет, созданный задачей **Сводные таблицы**:

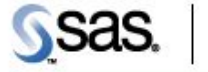

Enterprise Guide.

The Power to Know.

Сводная таблица для отчета о доходах

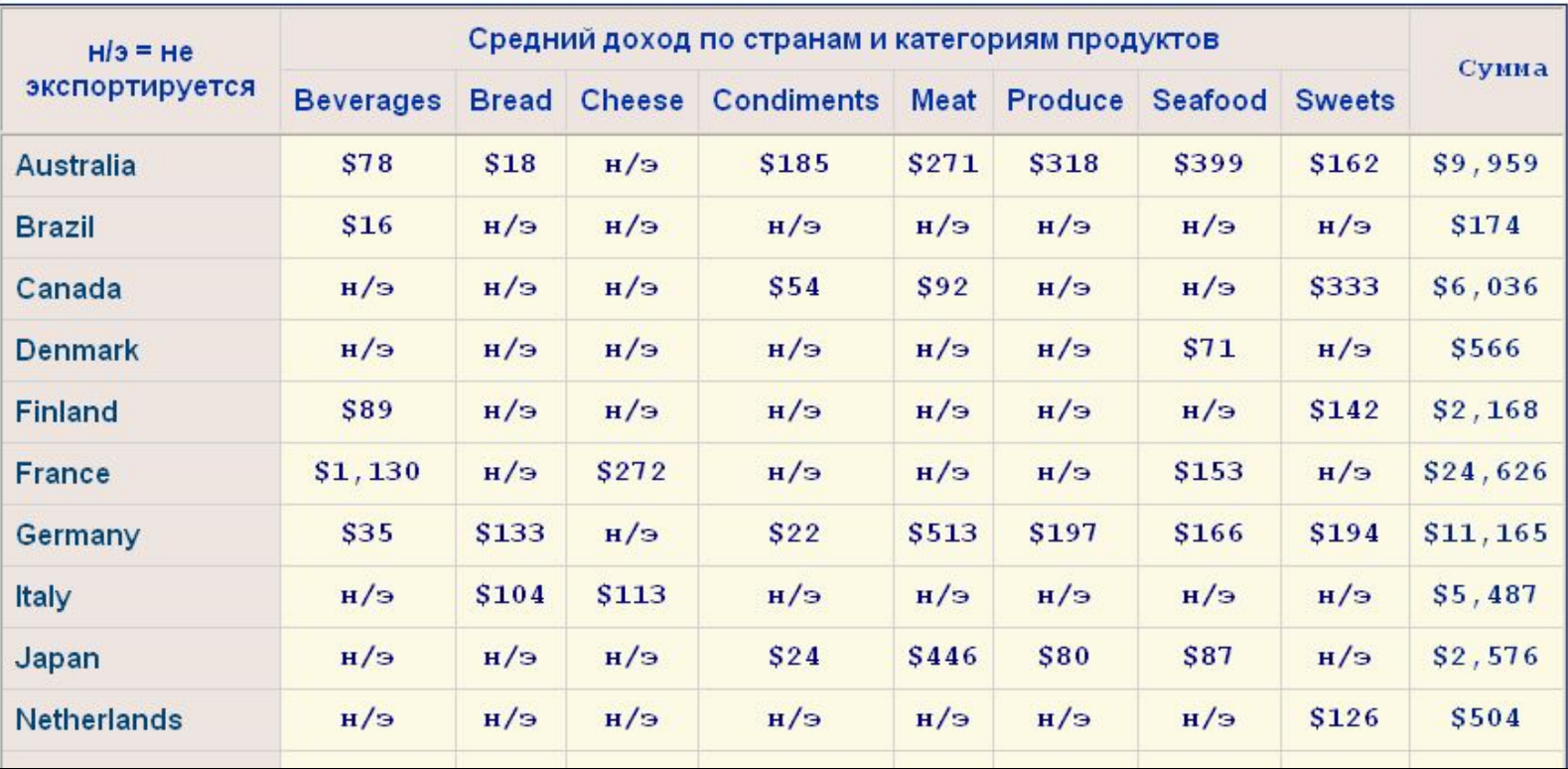

13

#### *Диалоговые окна задач* созданы со схожими возможностями, т. о., легко изучается работа с

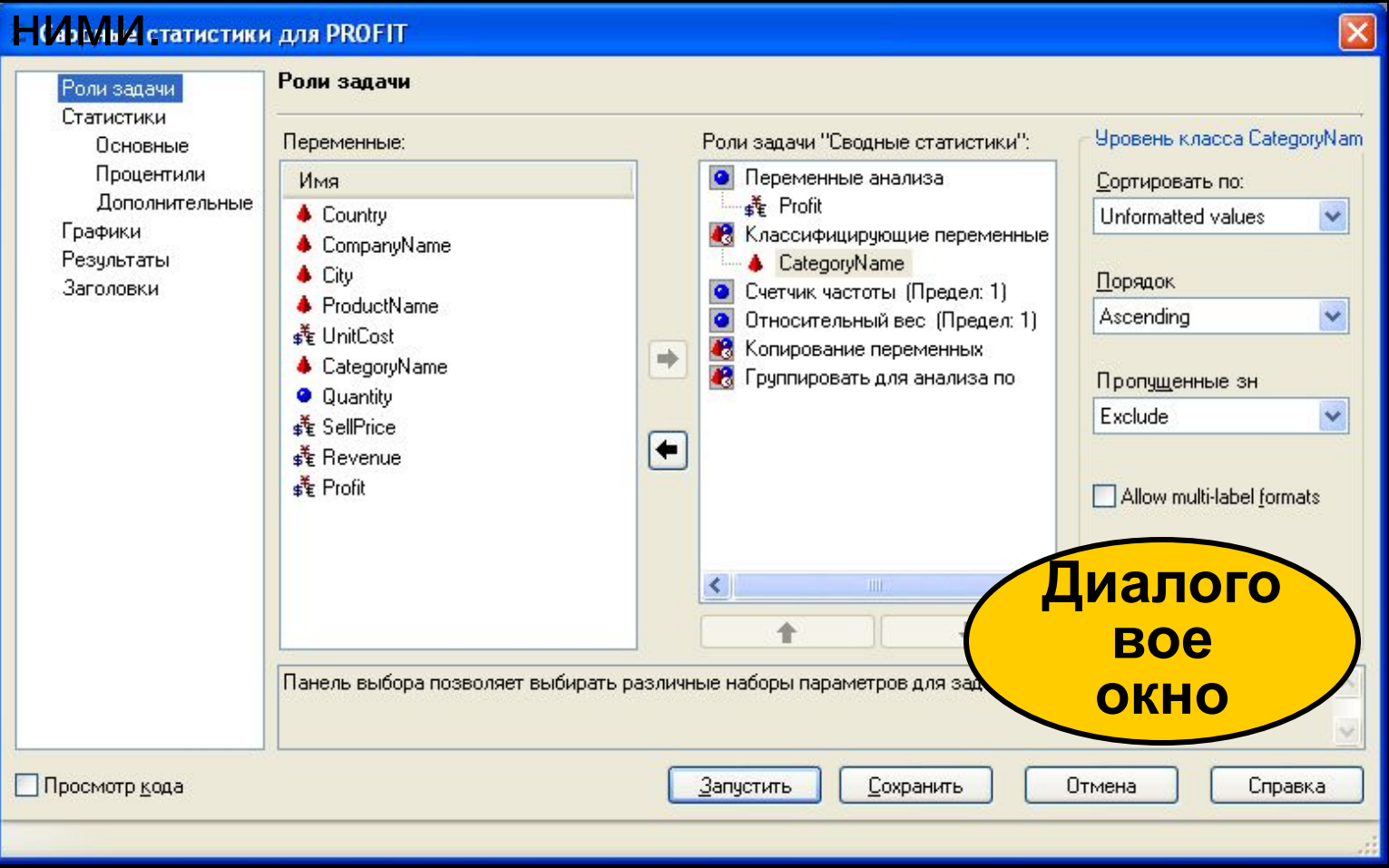

### **4. Кастомизация результатов**

#### Задачи создают отчеты, которые по умолчанию отображаются в *Рабочей области*.

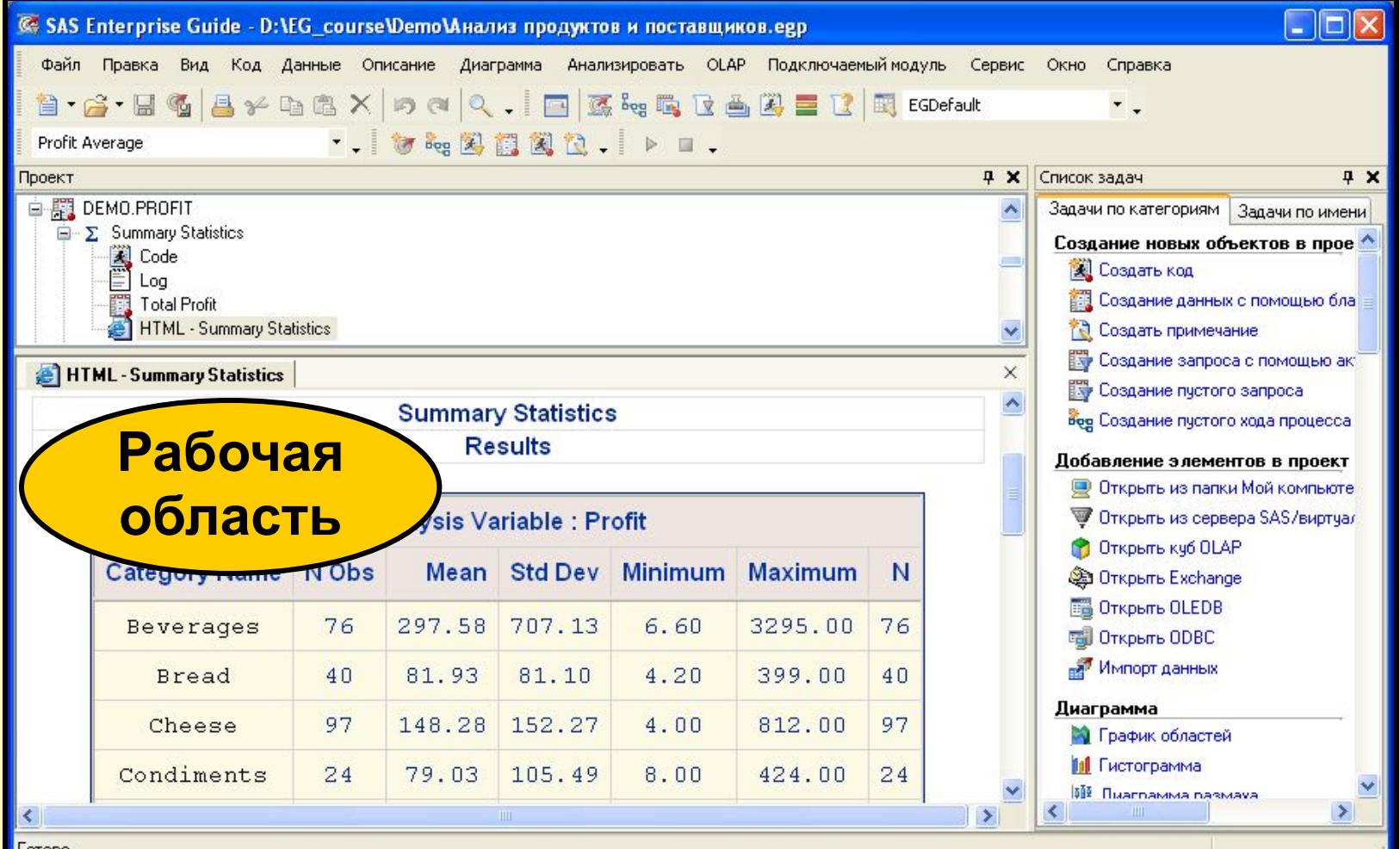

15

### **4. Кастомизация результатов**

*Результаты* могут быть представлены в следующих форматах

- текстовый
- RTF
- PDF
- HTML.

Вы можете

- вставлять результаты в документ Microsoft Word
- отправлять по почте
- **сохранять как HTML файл для дальнейшей** публикации на Web.

### **5. Автоматизация процесса**

Вы можете создать последовательность запуска задач для автоматического выполнения проекта или отдельных элементов проекта.

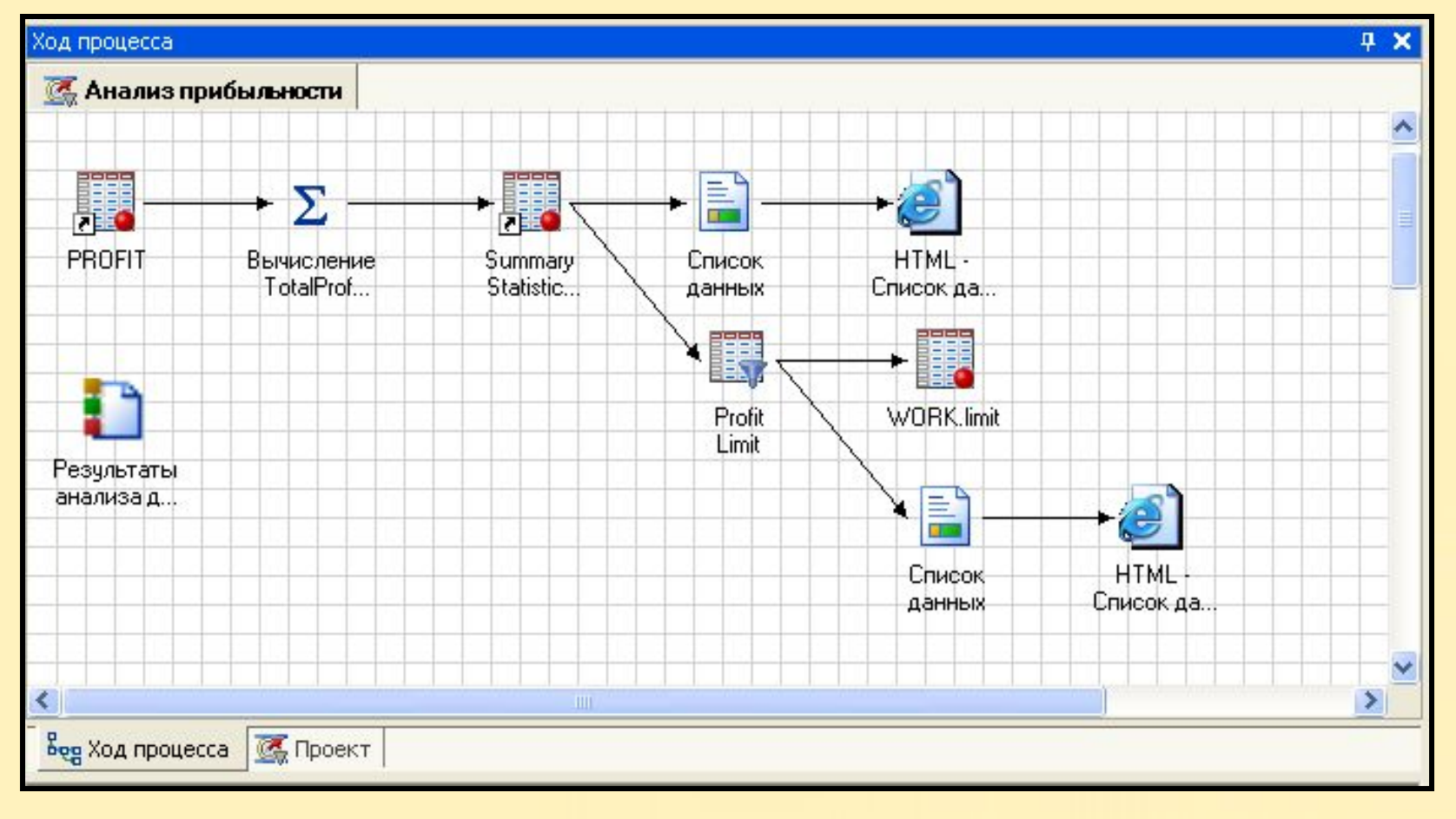

### **За кадром**

В то время, как вы выполняете готовые задачи, SAS Enterprise Guide создает SAS код.

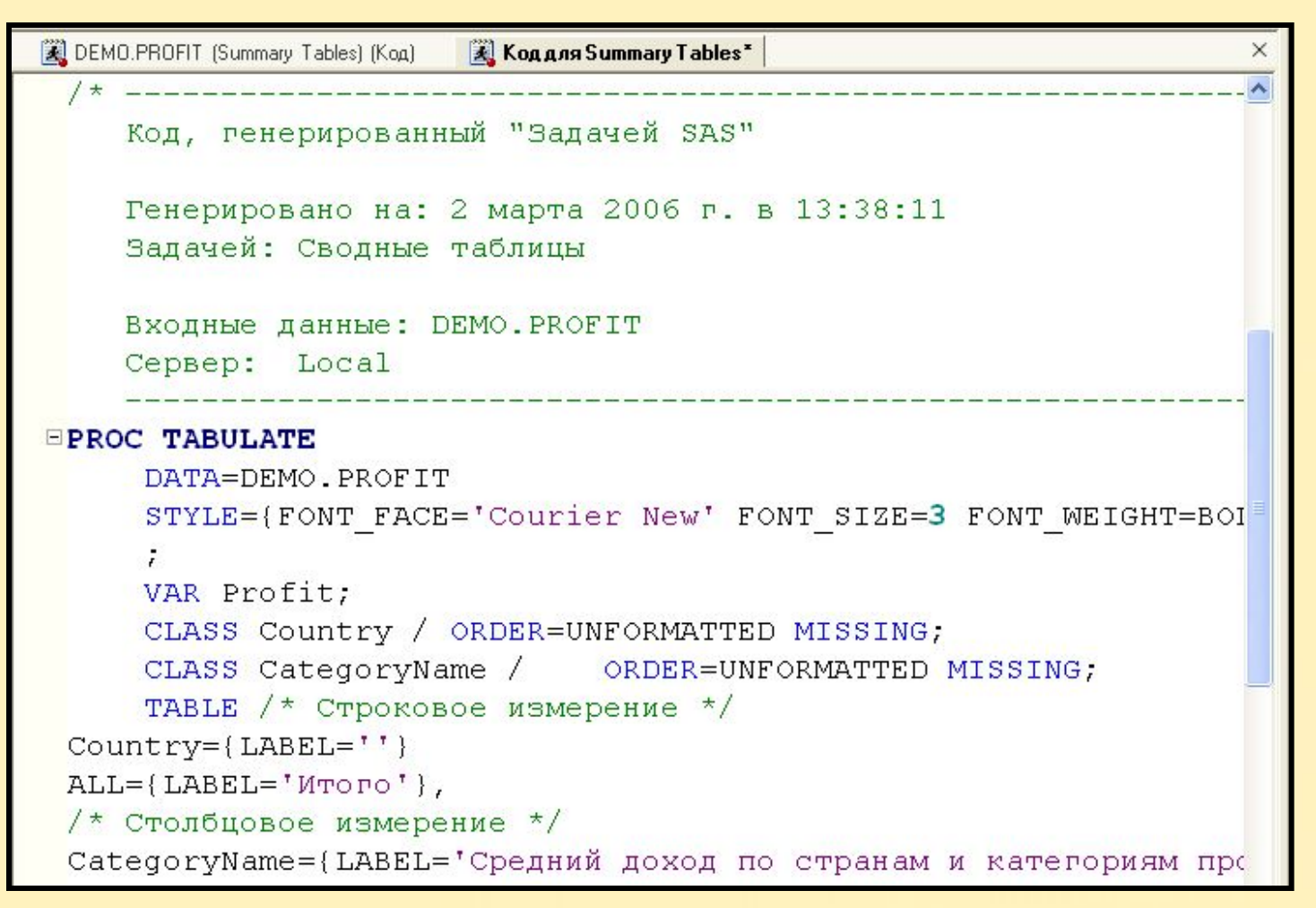

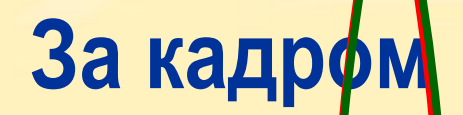

результаты

SAS Enterprise Guide может использовать возможности сервера для доступа к данным и выполнять SAS процессы, а, затем, возвращать

**on** 

**Windows**

**клиента** 

**Код**

**Результат**

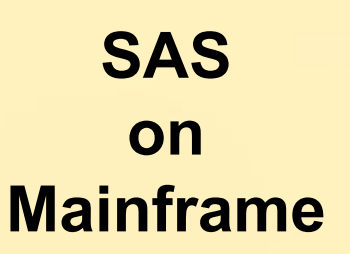

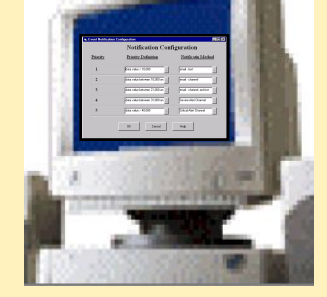

19 ...**... SAS Enterprise Guide**

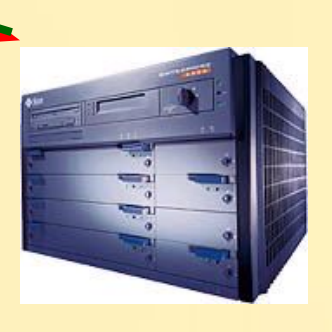

**SAS on UNIX**

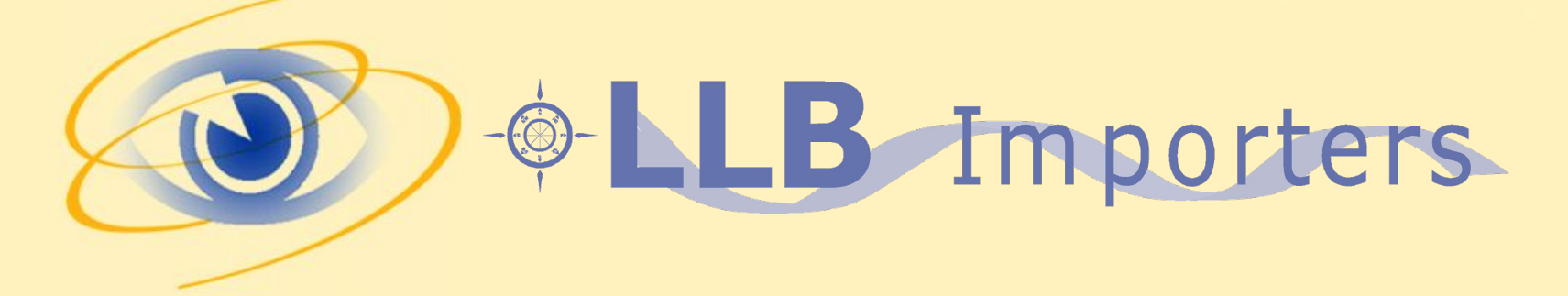

Эта демонстрация иллюстрирует, как осуществлять навигацию в рабочем пространстве SAS Enterprise Guide.

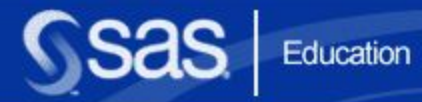

 $001<sup>2</sup>$ 

# **Раздел 1.2**

**Данные курса**

### **Цели**

**• Описать данные для задач, которые выполняются** на протяжении курса.

### **Демонстрация** + LB Importers

Выполняя демонстрационные упражнения, вы работаете с данными компании LLB Importers (LLB), вымышленной международной компании, которая работает на рынке продуктов питания.

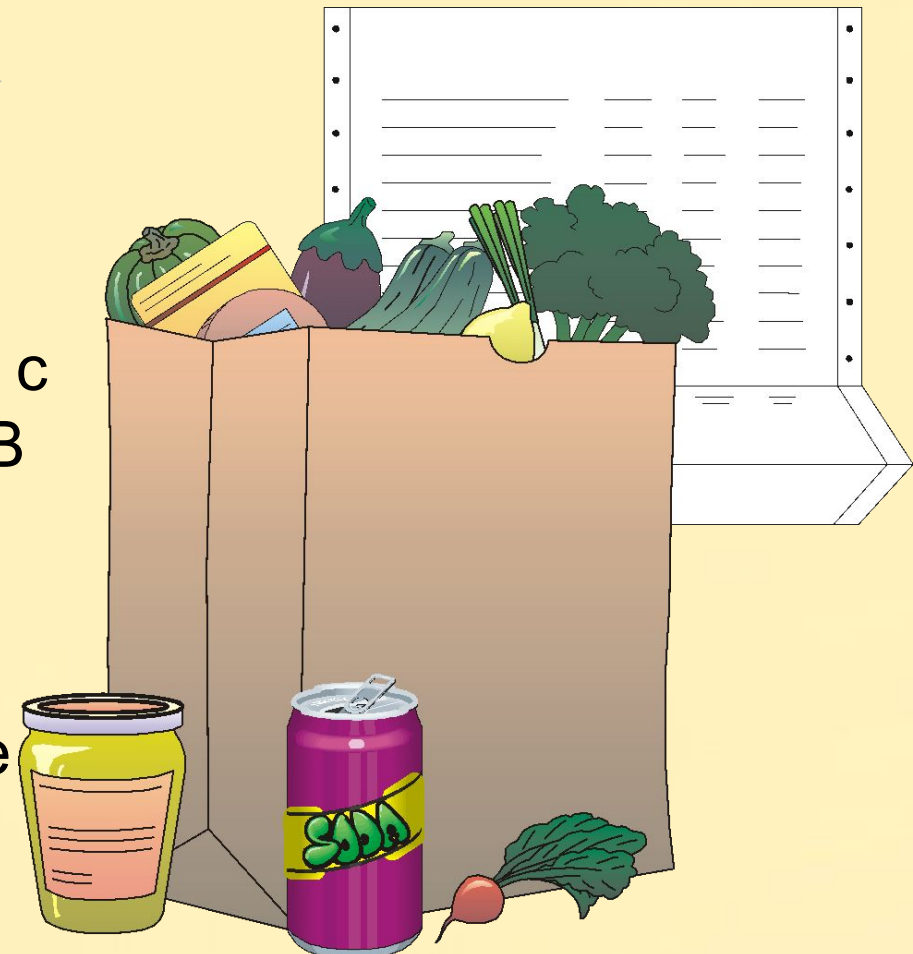

- суммы прибыли по каждому типу продуктов.
- количества заказов и суммы общей прибыли, полученной от каждого поставщика
- продуктов, распределенных по типам

#### Проводится анализ

- информация о клиентах.
- информация о поставщиках
- данные о заказах
- данные о продукции

LLB Importers оперирует различными типами данных:

### **Демонстрация**

### **Упражнения**

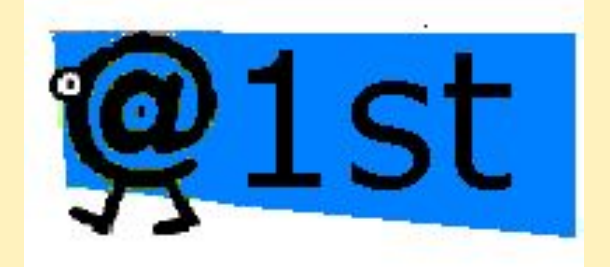

Выполняя самостоятельные упражнения, вы работаете с другим набором данных. Данные принадлежат вымышленной компании @1st Software, которая продает различные продукты программного обеспечения.

### **Упражнения**

@1st Software оперирует файлами реляционных данных, содержащих информацию о

- продукции в каталоге (включая данные о стоимости)
- **заказах, отправленных в течении определенного** месяца
- клиентах, имеющих текущие и выполненные заказы.

#### Проводится анализ

- количества и типов каждого проданного продукта
- общей выручки для продукции в пределах определенного типа
- продаж и прибыли по типу продукта.